# **RIP**

*Document revision 1 (Wed Mar 24 12:32:12 GMT 2004)* This document applies to MikroTik RouterOS V2.8

# **Table of Contents**

Table of Contents General Information **Summary Specifications** Related Documents **Description** Additional Documents General Setup **Property Description Notes** Example Interfaces **Description Property Description Notes** Example **Networks Description Property Description Notes** Example **Neighbors Description Property Description** Example **Routes** Property Description **Notes** Example Example

# **General Information**

# **Summary**

MikroTik RouterOS implements RIP Version 1 (RFC1058) and Version 2 (RFC 2453). RIP enables routers in an autonomous system to exchange routing information. It always uses the best path (the path with the fewest number of hops (i.e. routers)) available.

# **Specifications**

Packages required: *routing* License required: *level3* Home menu level: */routing rip* Standards and Technologies: *RIPv1, RIPv2* Hardware usage: *Not significant*

#### **Related Documents**

- *Package Management*
- *IP Addresses and ARP*
- *Routes, Equal Cost Multipath Routing, Policy Routing*

#### **Description**

Routing Information Protocol (RIP) is one protocol in a series of routing protocols based on Bellman-Ford (or distance vector) algorithm. This Interior Gateway Protocol (IGP) lets routers exchange routing information across a single autonomous system in the way of periodic RIP updates. Routers transmit their own RIP updates to neighboring networks and listen to the RIP updates from the routers on those neighboring networks to ensure their routing table reflects the current state of the network and all the best paths are available. Best path considered to be a path with the fewest hop count (*id est* that include fewer routers).

The routes learned by RIP protocol are installed in the route list (**/ip route print**) with the distance of 120.

#### **Additional Documents**

- *RIPv1 Protocol*
- *RIPv2 Protocol*
- *Cisco Systems RIP protocol overview*

# **General Setup**

### **Property Description**

**redistribute-static** (yes | no; default: **no**) - specifies whether to redistribute static routes to neighbour routers or not

**redistribute-connected** (yes  $|$  no; default: **no**) - specifies whether to redistribute connected routes to neighbour routers or not

**redistribute-ospf** (yes | no; default: **no**) - specifies whether to redistribute routes learned via OSPF protocol to neighbour routers or not

**redistribute-bgp** (yes | no; default: **no**) - specifies whether to redistribute routes learned via bgp protocol to neighbour routers or not

**metric-static** (*integer*; default: **1**) - specifies metric (the number of hops) for the static routes

**metric-connected** (*integer*; default: **1**) - specifies metric (the number of hops) for the connected

routes

**metric-ospf** (*integer*; default: **1**) - specifies metric (the number of hops) for the routes learned via OSPF protocol

**metric-bgp** (*integer*; default: **1**) - specifies metric (the number of hops) for the routes learned via BGP protocol

**update-timer** (*time*; default: **30s**) - specifies frequency of RIP updates

**timeout-timer** (*time*; default: **3m**) - specifies time interval after which the route is considered invalid

**garbage-timer** (*time*; default: **2m**) - specifies time interval after which the invalid route will be dropped from neighbor router table

#### **Notes**

The maximum metric of RIP route is **15**. Metric higher than **15** is considered 'infinity' and routes with such metric are considered unreachable. Thus RIP cannot be used on networks with more than 15 hops between any two routers, and using **redistribute** metrics larger that **1** further reduces this maximum hop count.

#### **Example**

To enable RIP protocol to redistribute the routes to the connected networks:

```
[admin@MikroTik] routing rip> set redistribute-connected=yes
[admin@MikroTik] routing rip> print
       redistribute-static: no
   redistribute-connected: yes
        redistribute-ospf: no
         redistribute-bgp: no
            metric-static: 1
         metric-connected: 1
              metric-ospf: 1
               metric-bgp: 1
             update-timer: 30s
             timeout-timer: 3m
             garbage-timer: 2m
[admin@MikroTik] routing rip>
```
# **Interfaces**

Home menu level: */routing rip interface*

#### **Description**

In general you do not have to configure interfaces in order to run RIP. This command level is provided only for additional configuration of specific RIP interface parameters.

### **Property Description**

**interface** (*name*; default: **all**) - interface on which RIP runs

• **all** - sets defaults for interfaces not having any specific settings

**send** ( $v1 | v1-2 | v2$ ; default: **v2**) - specifies RIP protocol update versions to distribute

**receive** ( $v1 | v1-2 | v2$ ; default: **v2**) - specifies RIP protocol update versions the router will be able to receive

**authentication** (*none* | *simple* | *md5*; default: **none**) - specifies authentication method to use for RIP messages

- **none** no authentication performed
- **simple** plain text authentication
- **md5** Keyed Message Digest 5 authentication

**authentication-key** (*text*; default: **""**) - specifies authentication key for RIP messages **prefix-list-in** (*name*; default: **""**) - name of the filtering prefix list for received routes **prefix-list-out** (*name*; default: **""**) - name of the filtering prefix list for advertised routes

#### **Notes**

It is recommended not to use RIP version 1 wherever it is possible due to security issues

# **Example**

To add an entry that specifies that when advertising routes through the **ether1** interface, prefix list **plout** should be applied:

```
[admin@MikroTik] routing rip> interface add interface=ether1 \
\... prefix-list-out=plout
[admin@MikroTik] routing rip> interface print
Flags: I - inactive<br>0 interface=eth
      interface=ether1 receive=v2 send=v2 authentication=none
      authentication-key="" prefix-list-in=plout prefix-list-out=none
```
[admin@MikroTik] routing rip>

# **Networks**

Home menu level: */routing rip network*

# **Description**

To start the RIP protocol, you have to define the networks on which RIP will run.

### **Property Description**

**address** (*IP address/mask*; default: **0.0.0.0/0**) - specifies the network on which RIP will run. Only directly connected networks of the router may be specified

**netmask** (*IP address*; default: **0.0.0.0**) - specifies the network part of the address (if it is not specified in the address argument)

### **Notes**

For point-to-point links you should specify the remote endpoint IP address as the network IP address. For this case the correct **netmask** will be **/32**.

# **Example**

To enable RIP protocol on **10.10.1.0/24** network:

```
[admin@MikroTik] routing rip network> add address=10.10.1.0/24
[admin@MikroTik] routing rip network> print
 # ADDRESS
 0 10.10.1.0/24
[admin@MikroTik] routing rip>
```
# **Neighbors**

# **Description**

This submenu is used to define a neighboring routers to exchange routing information with. Normally there is no need to add the neighbors, if multicasting is working properly within the network. If there are problems with exchanging routing information, neighbor routers can be added to the list. It will force the router to exchange the routing information with the neighbor using regular unicast packets.

### **Property Description**

**address** (*IP address*; default: **0.0.0.0**) - IP address of neighboring router

#### **Example**

To force RIP protocol to exchange routing information with the **10.0.0.1** router:

```
[admin@MikroTik] routing rip> neighbor add address=10.0.0.1
[admin@MikroTik] routing rip> neighbor print
Flags: I - inactive
  # ADDRESS
  0 10.0.0.1
[admin@MikroTik] routing rip>
```
# **Routes**

Home menu level: */routing rip route*

#### **Property Description**

**dst-address** (*read-only: IP address/mask*) - network address and netmask of destination **gateway** (*read-only: IP address*) - last gateway on the route to destination **metric** (*read-only: integer*) - distance vector length to the destination network **from** (*IP address*) - specifies the IP address of the router from which the route was received

#### **Notes**

This list shows routes learned by all dynamic routing protocols (RIP, OSPF and BGP)

# **Example**

To view the list of the routes:

```
[admin@MikroTik] routing rip route> print
Flags: S - static, R - rip, O - ospf, C - connect, B - bgp
  0 O dst-address=0.0.0.0/32 gateway=10.7.1.254 metric=1 from=0.0.0.0
...
33 R dst-address=159.148.10.104/29 gateway=10.6.1.1 metric=2 from=10.6.1.1
34 R dst-address=159.148.10.112/28 gateway=10.6.1.1 metric=2 from=10.6.1.1
[admin@MikroTik] routing rip route>
```
# **Application Examples**

# **Example**

Let us consider an example of routing information exchange between MikroTik router, a Cisco router and the ISP (also MikroTik) routers:

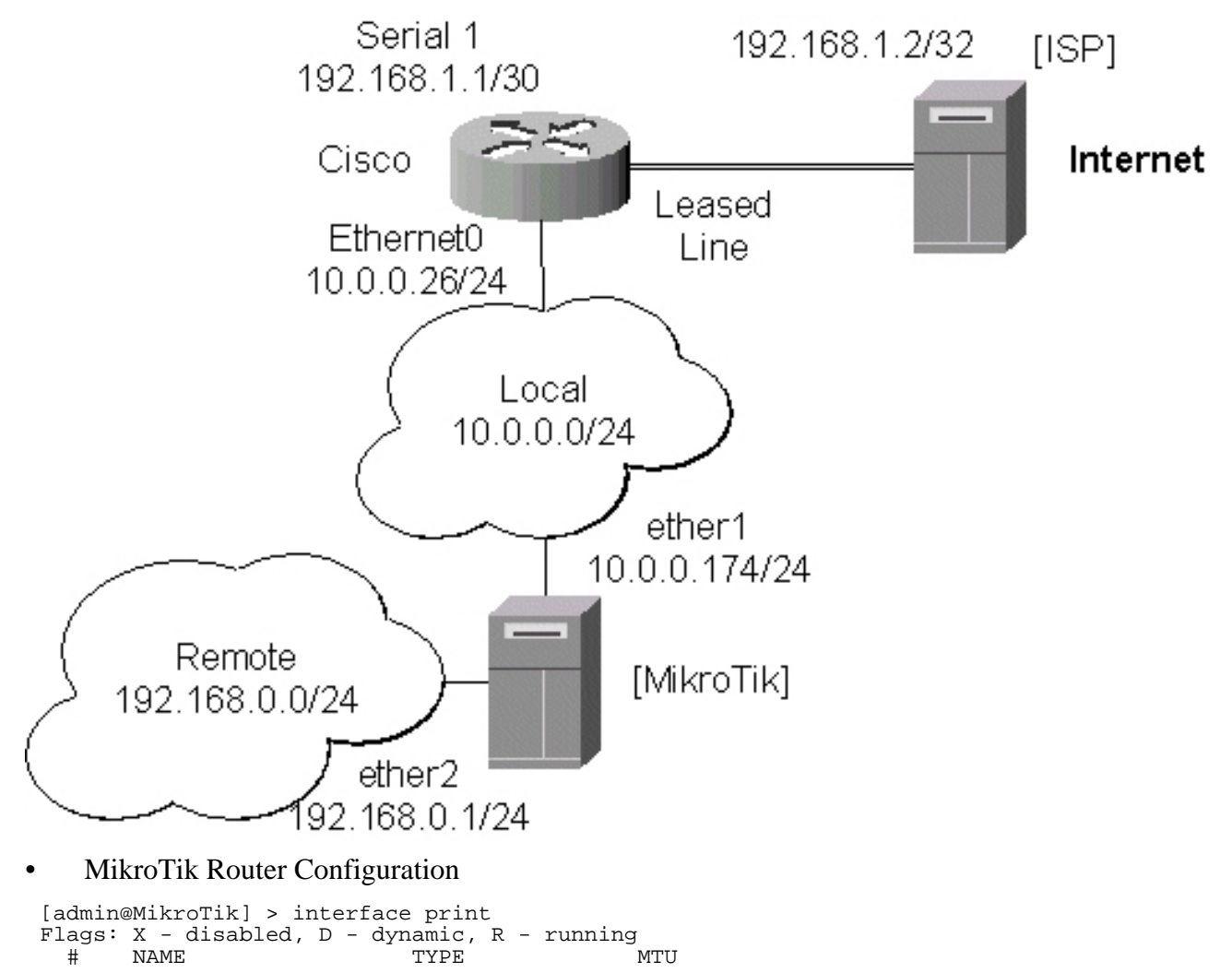

```
0 R ether1 ether 1500<br>1 R ether2 ether 1500
  1 R ether 2
[admin@MikroTik] > ip address print
Flags: X - disabled, I - invalid, D - dynamic<br>
\# ADDRESS NETWORK BROADCAST
  # ADDRESS NETWORK BROADCAST INTERFACE<br>0 10.0.0.174/24 10.0.0.174 10.0.0.255 ether1
  0 10.0.0.174/24 10.0.0.174 10.0.0.255 ether1<br>1 192.168.0.1/24 192.168.0.0 192.168.0.255 ether2
      192.168.0.1/24
[admin@MikroTik] > ip route print
Flags: X - \text{disabled}, I - \text{invalid}, D - \text{dynamic}, J - \text{rejected},C - connect, S - static, R - rip, O - ospf, B - bgp
    # DST-ADDRESS G GATEWAY DISTANCE INTERFACE
    0 DC 192.168.0.0/24 r 0.0.0.0 0 ether2
    1 DC 10.0.0.0/24 r 0.0.0.0 0 ether1
[admin@MikroTik] >
```
Note, that no default route has been configured. The route will be obtained using the RIP. The necessary configuration of the RIP general settings is as follows:

```
[admin@MikroTik] routing rip> set redistribute-connected=yes
[admin@MikroTik] routing rip> print
       redistribute-static: no
    redistribute-connected: yes
         redistribute-ospf: no
          redistribute-bgp: no
             metric-static: 1<br>ric-connected: 1
          metric-connected: 1
               metric-ospf: 1
                metric-bgp: 1
               update-timer: 30s
              timeout-timer: 3m
              garbage-timer: 2m
```
[admin@MikroTik] routing rip>

The minimum required configuration of RIP interface is just enabling the network associated with the ether1 interface:

```
[admin@MikroTik] routing rip network> add address=10.0.0.0/2
[admin@MikroTik] routing rip network> print
 # ADDRESS
 0 10.0.0.0/24
```
[admin@MikroTik] routing rip network>

Note, that there is no need to run RIP on the ether2, as no propagation of RIP information is required into the Remote network in this example. The routes obtained by RIP can be viewed in the /routing rip route menu:

```
[admin@MikroTik] routing rip> route print
Flags: S - static, R - rip, O - ospf, C - connect, B - bgp
  0 R dst-address=0.0.0.0/0 gateway=10.0.0.26 metric=2 from=10.0.0.26
 1 C dst-address=10.0.0.0/24 gateway=0.0.0.0 metric=1 from=0.0.0.0
 2 C dst-address=192.168.0.0/24 gateway=0.0.0.0 metric=1 from=0.0.0.0
 3 R dst-address=192.168.1.0/24 gateway=10.0.0.26 metric=1 from=10.0.0.26
 4 R dst-address=192.168.3.0/24 gateway=10.0.0.26 metric=1 from=10.0.0.26
```
[admin@MikroTik] routing rip>

The regular routing table is:

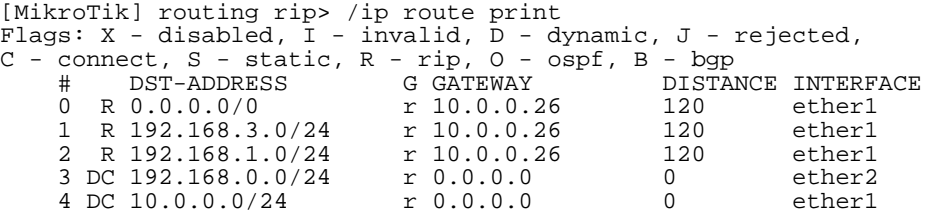

[admin@MikroTik] routing rip>

#### • Cisco Router Configuration

Cisco#show running-config

```
...
interface Ethernet0
 ip address 10.0.0.26 255.255.255.0
no ip directed-broadcast
!
interface Serial1
 ip address 192.168.1.1 255.255.255.252
 ip directed-broadcast
!
router rip
version 2
 redistribute connected
redistribute static
network 10.0.0.0
network 192.168.1.0
!
ip classless
!
...
```
The routing table of the Cisco router is:

Cisco#show ip route Codes: C - connected, S - static, I - IGRP, R - RIP, M - mobile, B - BGP D - EIGRP, EX - EIGRP external, O - OSPF, IA - OSPF inter area N1 - OSPF NSSA external type 1, N2 - OSPF NSSA external type 2 E1 - OSPF external type 1, E2 - OSPF external type 2, E - EGP i - IS-IS, L1 - IS-IS level-1, L2 - IS-IS level-2, \* - candidate default U - per-user static route, o - ODR Gateway of last resort is 192.168.1.2 to network 0.0.0.0 10.0.0.0/24 is subnetted, 1 subnets C 10.0.0.0 is directly connected, Ethernet0 R 192.168.0.0/24 [120/1] via 10.0.0.174, 00:00:19, Ethernet0 192.168.1.0/30 is subnetted, 1 subnets C 192.168.1.0 is directly connected, Serial1 R 192.168.3.0/24 [120/1] via 192.168.1.2, 00:00:05, Serial1 R\* 0.0.0.0/0 [120/1] via 192.168.1.2, 00:00:05, Serial1 Cisco#

As we can see, the Cisco router has learned RIP routes both from the MikroTik router (192.168.0.0/24), and from the ISP router (0.0.0.0/0 and 192.168.3.0/24).